## **Stappenplan** iPersoneel: Invoeren vaste benoemingen

Op basis van de vacatures in het lopende schooljaar kunnen uren vaste benoeming toegekend worden aan personeelsleden die hiervoor in aanmerking komen.

Vanaf schooljaar 2018-2019 geldt enkel nog 1 januari als ingangsdatum voor een vaste benoeming.

In het opdrachtenscherm kan een tijdelijke opdracht van een personeelslid snel omgezet (verlengd) worden naar een vastbenoemde opdracht. Volgende type opdrachten kunnen vast benoemd worden:

- aanstelling van doorlopende duur (TADD)
- aanstelling van tijdelijke andere opdracht (TAO)
- reaffectatie-opdracht

Meestal is de opdracht van het type TADD. TADD is de aanstelling van **doorlopende duur,** een vereiste voorwaarde om tot een vaste benoeming te kunnen overgaan.

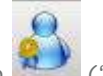

Na selectie van de opdracht kan via het icoon ('naar benoemingsscherm') op de taakbalk ('Acties op de opdracht') een vaste benoemingsregel worden ingevoerd.

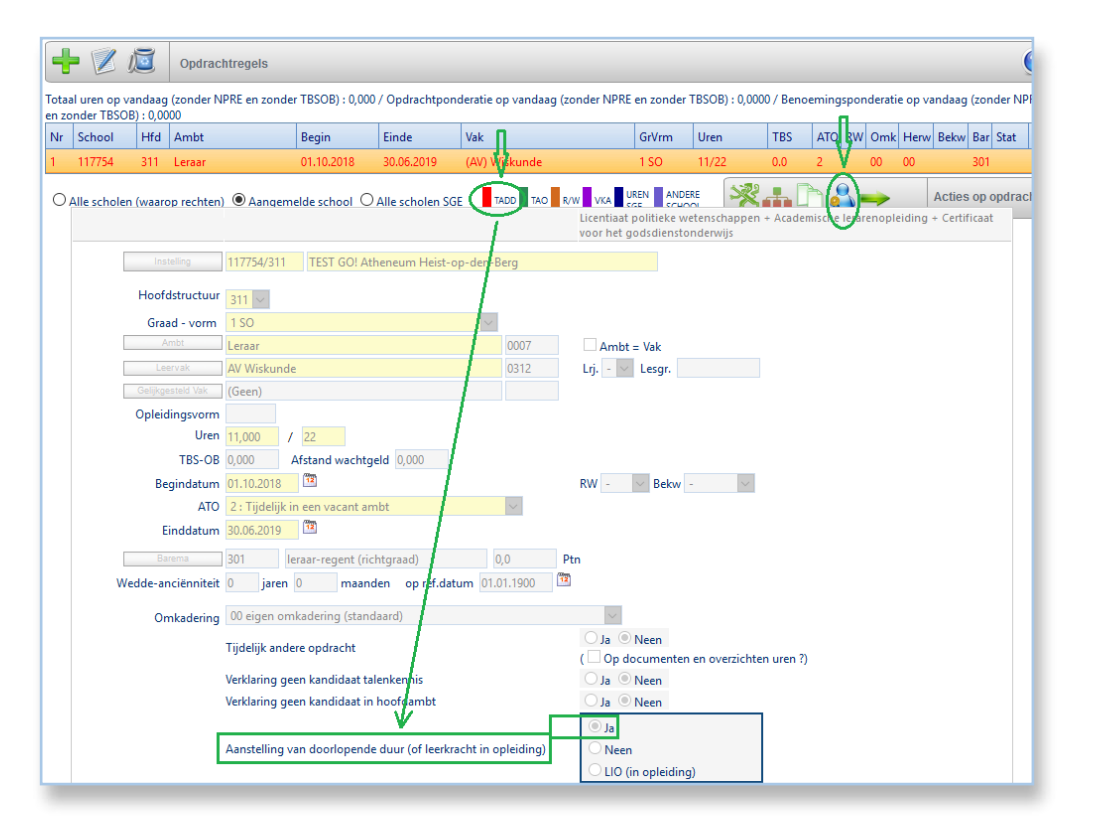

**Gebruikers** versie januari 2019

Er verschijnt een **pop-up scherm** met een voorstel voor de ingangsdatum van de benoeming (standaard 01/01) en (aangevinkte) opties om de benoeming ook meteen in het benoemingsscherm in te schrijven en de hoofdadministratieve toestand van het personeelslid up-te-graden naar vastbenoemd (indien nog niet het geval).

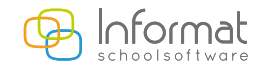

[www.informat.be](http://www.informat.be)

## Opdracht(en) vast benoemen  $\infty$  $\boldsymbol{\Omega}$ ⊻⊡ Opdracht(en) vast benoemen Kies de ingangsdatum waarop de geselecteerde opdracht vast benoemd wordt. De opdracht in toestand 2 wordt hiermee een dag eerder beëindigd, alsook de eventuele gekoppelde vervangingen. Een nieuwe opdracht in toestand 4 wordt aangemaakt. Ingangsdature 01.01.2019 □ De hoofd-administratieve toestand van dit personeelslid wijzigen naar vastbenoemd. ■ Kopieer de opdracht naar het benoemingsscherm

Na goedkeuring van de gebruiker gebeurt het volgende in het opdrachtenscherm: de geselecteerde TADD-opdracht wordt gekopieerd naar een **identieke, maar vastbenoemde opdracht** (in ATO 4) met als ingangsdatum de (bevestigde) datum van de pop-up en als einddatum het einde van het lopende schooljaar (31/08). De TADD-opdracht zelf stopt op de dag voor de benoeming (31/12).

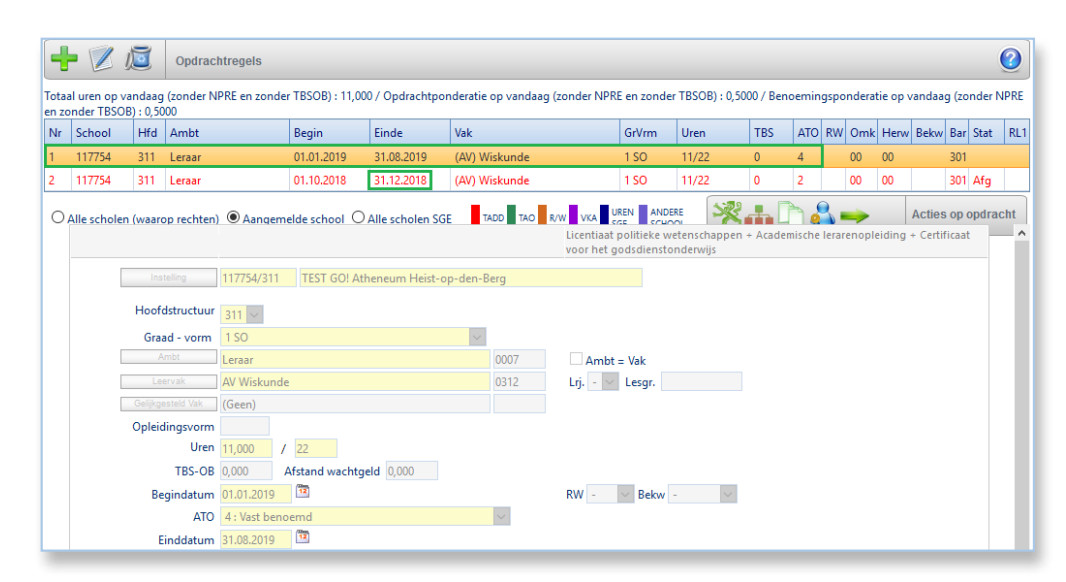

Indien de optie betreffende het invoeren van de benoeming in het aparte benoemingsscherm aangevinkt blijft (wat we aanraden), dan kan u in het

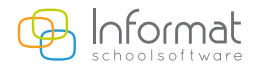

scherm *Schoolopdrachten > Benoemingen* deze benoeming raadplegen. De ingangsdatum van de benoeming is overgenomen en als einddatum wordt hier 31/12/2999 ingevuld (de benoeming blijft onbeperkt doorlopen). Later kan een benoeming stopgezet worden door deze einddatum te corrigeren.

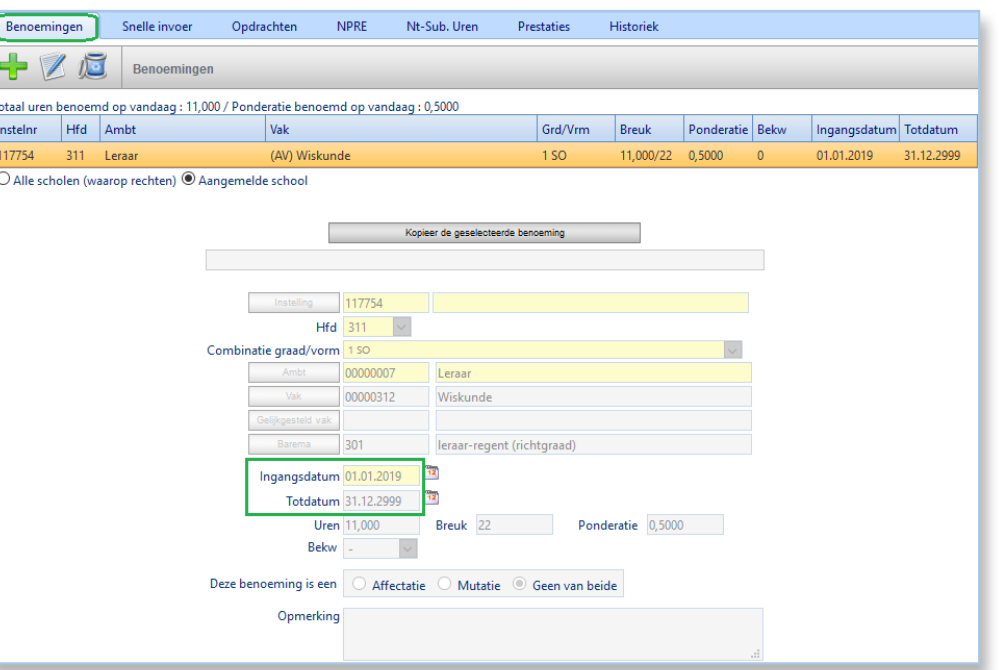

In het scherm *Personalia > Hoofdambt* wordt de (hoofd)administratieve toestand van het personeelslid aan de school gewijzigd naar vastbenoemd (ATO 4).

Ook indien deze optie bij de bevestiging aangevinkt blijft.

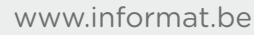

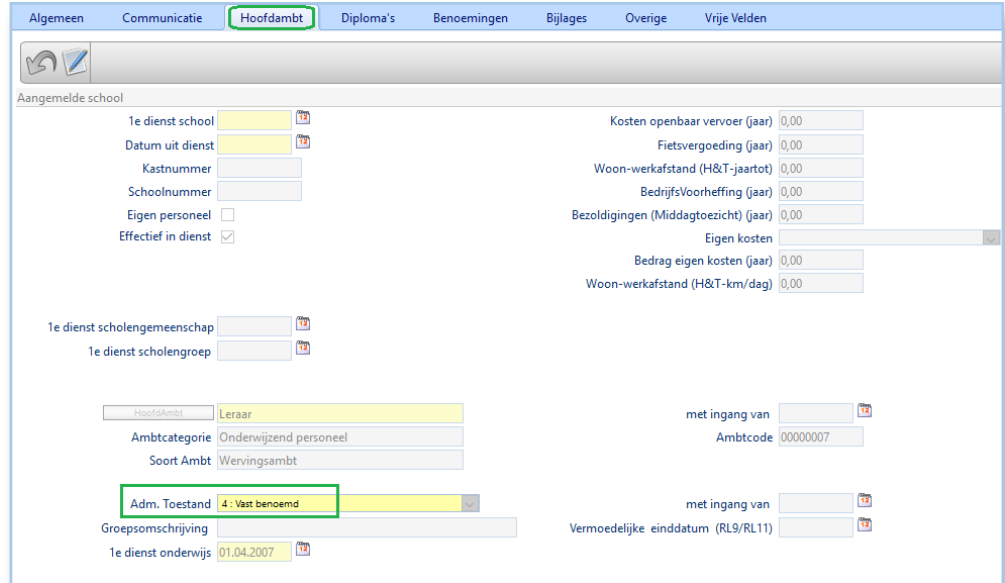

Naast een TADD-opdracht kan ook een opdracht van het type **TAO** (tijdelijk andere opdracht) en een **reaffectatie-opdracht** (met bekwaamheid Bekw = R of W) leiden tot een vaste benoeming.

Opnieuw wordt deze opdracht afgeknot op 31/12 en de nieuwe ATO 4-opdracht start op 01/01.

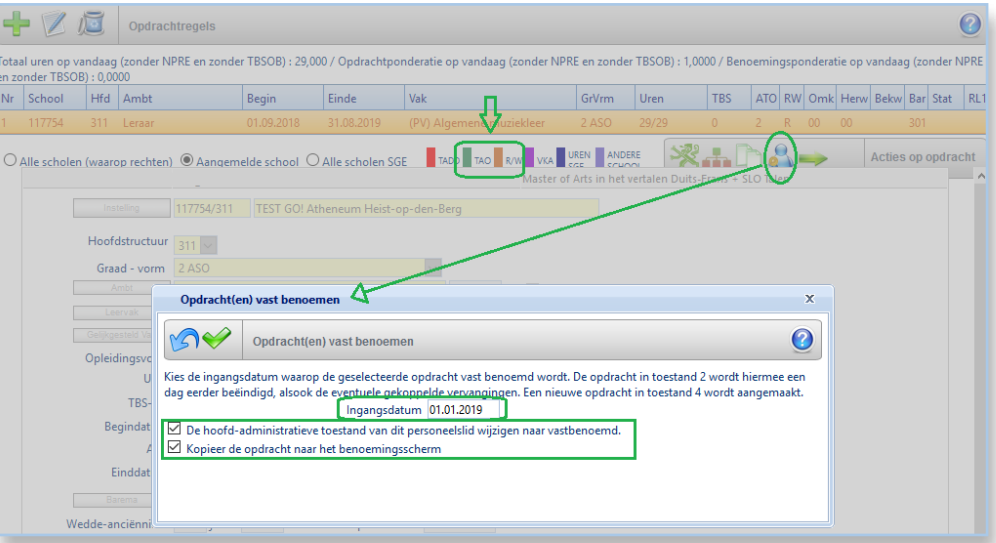

Het benoemingsscherm kan niet enkel via de schoolopdrachten geraadpleegd worden maar ook via de personalia (*Personalia > Benoemingen)* van het personeelslid.

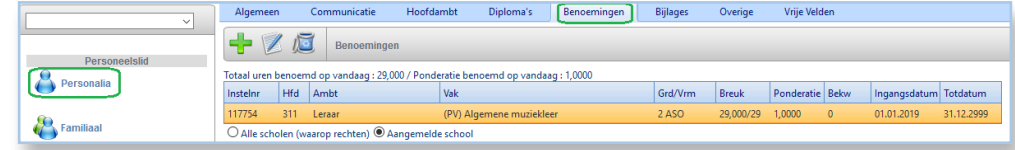

Voor al uw verdere vragen omtrent iPersoneel verwijzen we u graag door naar naar <http://helpdesk.informat.be> of ipersonee[l@informat.be](mailto:ipersoneel%40informat.be?subject=)

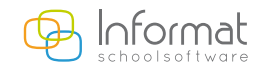

[www.informat.be](http://www.informat.be)